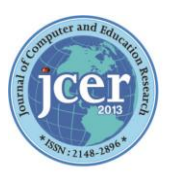

Journal of Computer and Education Research  $(ISSN:2148-2896)$ 

March 2023 Volume 11 Issue 21 http://dergipark.org.tr/jcer

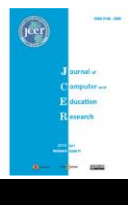

## **Research Article/Araştırma Makalesi**

# **Digital Content Design for the Flipped Classroom Model: Example of Biology Lesson**

## HüseyinCihan BOZDAG \*1 D Isa GOKLER 2

*<sup>1</sup> Dokuz Eylül University, Institute of Educational Sciences, Biology Teaching Doctoral Program, İzmir, Turkey, [chnbzd@gmail.com](mailto:chnbzd@gmail.com)*

**\*** *Corresponding Author[: chnbzd@gmail.com](mailto:chnbzd@gmail.com)*

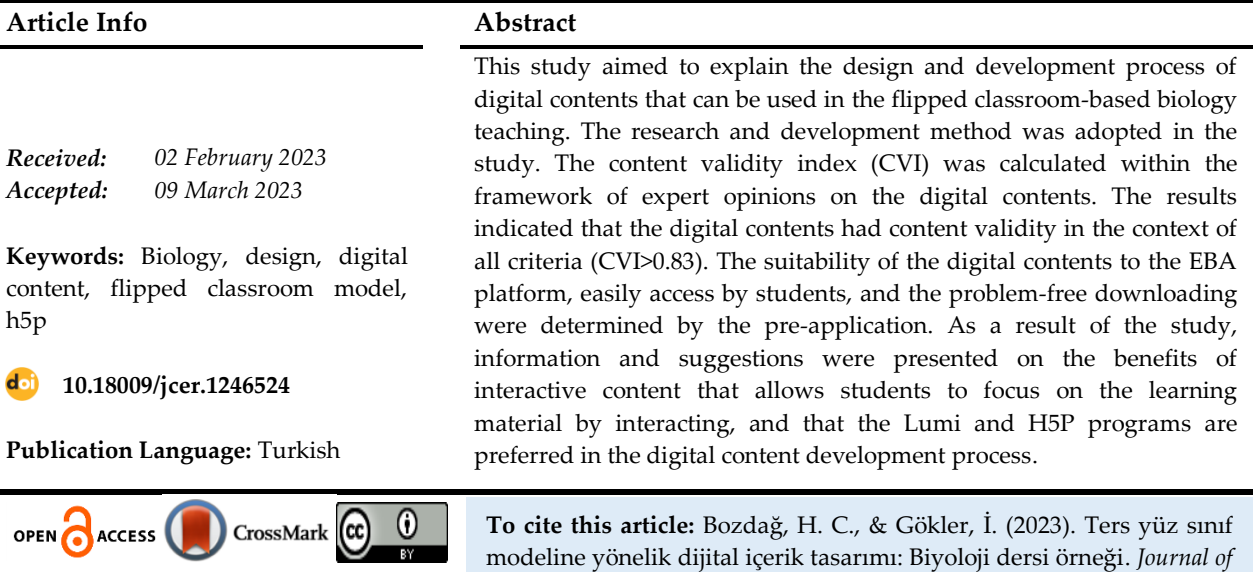

<https://doi.org/10.18009/jcer.1246524>

*Computer and Education Research, 11* (21), 335-355.

# **Ters Yüz Sınıf Modeline Yönelik Dijital İçerik Tasarımı: Biyoloji Dersi Örneği**

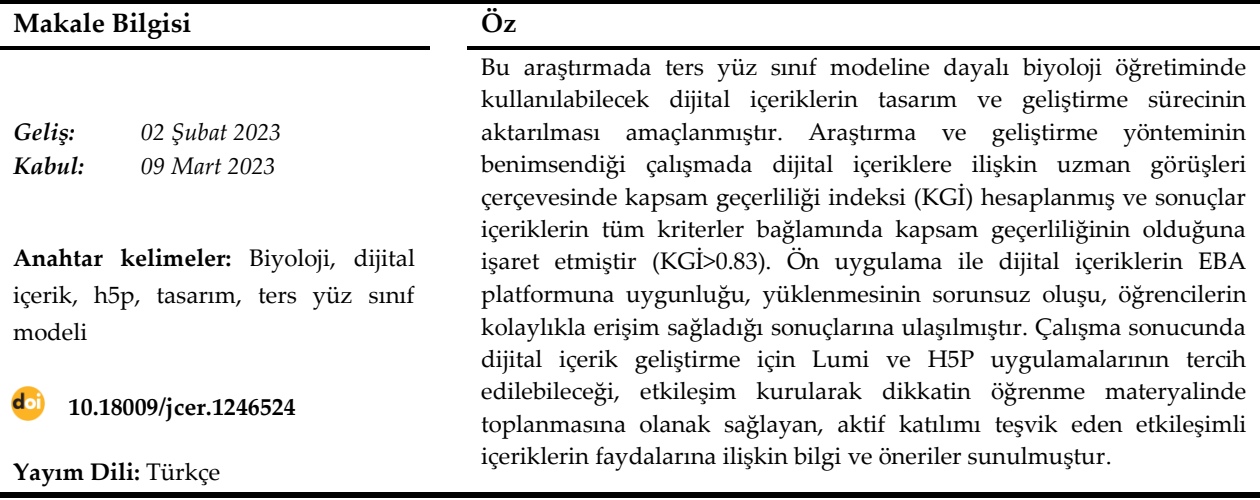

*<sup>2</sup> Dokuz Eylül University, Faculty of Science, Biology Department, İzmir, Turkey, [isa.gokler@gmail.com](mailto:isa.gokler@gmail.com)*

## **Summary**

## **Digital Content Design for the Flipped Classroom Model: Example of Biology Lesson**

## HüseyinCihan BOZDAG \*1 D Isa GOKLER 2

*<sup>1</sup> Dokuz Eylül University, Institute of Educational Sciences, Biology Teaching Doctoral Program, İzmir, Turkey[, chnbzd@gmail.com](mailto:chnbzd@gmail.com) <sup>2</sup> Dokuz Eylül University, Faculty of Science, Biology Department, İzmir, Turkey, [isa.gokler@gmail.com](mailto:isa.gokler@gmail.com)* **\*** *Corresponding Author[: chnbzd@gmail.com](mailto:chnbzd@gmail.com)*

### **Introduction**

We witness that the activities offered in educational environments are diversified in the way of digitalization by keeping up with this change, in today's world where technology has developed at full speed and paved the way for digitalization. In recent years, we see that the Flipped Classroom (FC) model has come to the fore in digital education, especially because it provides effective learning experiences, offers flexible working time, provides access anytime and anywhere, and offers personalized learning opportunities. In the FC model, the learning process, which is carried out at school at the traditional level, is carried out at home and the classroom learning area is transferred to the individual learning environment. Tasks such as homework and activities, which are complementary to the learning process, are carried out at school. Thus, a dynamic, interactive learning environment is created in which the teacher guides the students (Baker, 2016; Bergmann & Sams, 2012; Flipped Learning Network [FLN], 2014). In the FC model, it is necessary to be sensitive in the preparation of learning resources outside the classroom, especially because of their positive contribution to individualized learning. Interactive applications are the leading digital content that students will access online. Among these, the most widely used content is digital content in the form of interactive videos (Kırmızıoğlu & Adıgüzel, 2019).

In this direction, since sharing interactive content such as interactive video that allows students to learn the subject before coming to the lesson through learning management systems in the FC model plays a key role, the study focused on the design and development of digital content for the 9th grade Biology lesson Cell unit. The stages of digital content design and development are conveyed in detail.

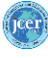

#### **Method**

The research and development method was used in the study. The research and development refers to a process for the development and validation of products to be used in education (Hartini & Mahtari, 2018). As a matter of fact, the design, development and evaluation of instructional products is considered the most fundamental component of instructional technology (Richey & Klein, 2005). Therefore, since it is aimed to develop digital content in biology teaching based on the FC model and provides usable data to practitioners, a research and development method that focuses on the design, development and evaluation of instructional products and processes has been preferred.

Interactive videos are the most preferred digital content by teachers because of their positive contribution to students' ability to manage their own learning in the field of individual learning and to come prepared to the lesson. In the study carried out, digital contents in the form of interactive video and interactive content were prepared in accordance with the course content. All processes were presented in stages as a digital content design and development process that consists of seven stages: i) Resource scanning, ii) Text content (presentation), iii) Video clip, iv) Interaction integration, v) Expert opinion, vi) Preapplication and vii) Evaluation.

#### **Digital Content Design-Development Process, Conclusion, Discussion and Suggestions**

At the stage of resource scanning, pdf formats of 9th grade biology textbooks, interactive books available online, question banks, lecture files, course videos, lectures, subject summaries and questions in the EBA platform Academic Support module, and ebooks accessed by teachers scanned for content. The information and documents obtained as a result of the literature review were converted into a presentation file in the form of text content enriched with visuals on Microsoft PowerPoint. The presentation file in the form of text content enriched with animations and visuals converted into a video clip with the screen recording menu of the PowerPoint program. Lumi program and H5P content editor were used to create interactive video content by adding questions and activities on video clips in the form of lecture videos. The interactive videos have been transferred out of the program as html files or SCORM packages. Before the interactive videos were made available to the students, expert opinion was sought in order to ensure content validity regarding their quality, usability and suitability for their purpose. The results indicated that the contents had

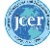

content validity in the context of all criteria (CVI>0.83). On the other hand, a preliminary application was made because it is important to make a preliminary assessment of the digital contents within the scope of the study and to predict the problems that may be encountered in the process. Accordingly, there is no problem in uploading interactive content to the EBA platform, participant students have easy access to interactive content through EBA, their views on interactive content are positive, the narration in interactive videos is sufficient and descriptive in an understandable language, the videos are good, but the sound quality needs to be improved, It has been concluded that interactive content is good and useful.

The digital contents developed as a result of the study are the materials that students will access online within the scope of the FC model, contribute to their learning before the lesson, and enable them to come to the lesson prepared and be more active in classroom activities. It is aimed that the courses carried out with the use of digital content will be beneficial to both students and teachers. Therefore, it can be argued that the videos enriched with the interactions developed within the scope of the study will contribute positively to the learning process by increasing the learner-content interaction. In addition, the video clips have been developed to be used in biology teaching, with the interaction adding options explained in detail for the H5P plug-in in the study carried out. These digital contents can be used efficiently on EBA platform. Improvements were made in line with the opinions of experts and students on the video quality and sound quality of the developed contents.

The following suggestions have been made for digital content to be developed to be used in many fields, especially in biology teaching; i) the increase in studies to be carried out with H5P and similar applications can contribute to researchers working in the relevant subject area, ii) educators developing digital content should prefer applications that include interactions, iii) educators should pay attention to video duration and quality, iv) content must be presented without restrictions on student access.

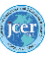

#### **Giriş**

Teknolojinin olanca hızıyla gelişerek dijitalleşmenin önünü açtığı günümüzde dijital teknolojiler hayatımızın her alanında etkisini hissettirmektedir. Eğitim ortamlarında da sunulan faaliyetlerin bu değişime ayak uydurarak dijitalleşme yolunda çeşitlendirildiğine tanık oluyoruz. Nitekim teknoloji ile iç içe bir çağda dünyaya gelen bir neslin dijital teknolojiler ile zenginleştirilmiş bir eğitim ortamından daha çok faydalanacağı açıktır. Dolayısıyla dijital teknolojilerinin öğrenme/öğretim ortamlarına entegrasyonu ile çevrimiçi olarak zaman, mekân ve süre sınırı olmadan teknolojik araçların öğrenme süreçlerinde aktif rol alması kaçınılmaz olmuştur (Milli Eğitim Bakanlığı Talim ve Terbiye Kurulu Başkanlığı [MEB-TTKB], 2022). Bu doğrultuda çağın şartlarına uygun teknolojilerle donatılmış eğitim öğretim yaklaşımları dijital dünyanın sunduğu teknoloji ve hizmetlerle eğitim öğretim faaliyetleri arasında bir köprü kurulmasını sağlamaktadır. Özellikle etkili öğrenme deneyimleri elde edilmesi, esnek çalışma zamanı sunması, her zaman ve her yerden erişim imkânı tanıması ile kişiselleştirilebilir öğrenme fırsatları sunması nedeniyle son yıllarda harmanlanmış öğrenme yaklaşımı içinde yer alan Ters Yüz Sınıf (TYS) modelinin dijital eğitimde öne çıktığını görmekteyiz.

Dijital teknolojilerin eğitim öğretim faaliyetlerinin ayrılmaz bir parçası haline gelmesiyle çevrimiçi içeriklerle zenginleştirilmiş sanal öğretimin yüz yüze öğretimle birleştirildiği TYS modeli, öğrenciler için daha özerk, esnek ve dinamik öğretimi teşvik etmesi nedeniyle günümüzde oldukça popüler hale gelmiştir (Fern{ndez-Martín, Romero-Rodríguez, Gómez-García & Ramos Navas-Parejo, 2020). TYS modeli geleneksel olarak sınıf ortamında gerçekleştirilen ders içeriği aktarımı sürecinin çevrimiçi içeriklerle evde, evde gerçekleştirilen ev ödevi tamamlama sürecinin ise sınıfta gerçekleştirilmesidir (Bergmann, Overmyer & Wiilie, 2012). Bir diğer ifade ile TYS modelinde geleneksel düzeyde okulda gerçekleştirilen öğrenme süreci evde sürdürülerek sınıf içi öğrenme alanı bireysel öğrenme ortamına taşınmaktadır. Öğrenme sürecinin tamamlayıcısı olan ödev, etkinlik gibi görevler ise okulda gerçekleştirilmektedir. Böylece öğretmenin öğrencilere rehberlik ettiği dinamik, etkileşimli bir öğrenme ortamı oluşturulmaktadır (Baker, 2016; Bergmann & Sams, 2012; Flipped Learning Network [FLN], 2014). Bu yaklaşımda sınıfta yüz yüze eş zamanlı olarak eğitim veren öğretmen yerine, öğrencilerin dersten önce öğretmenler tarafından sağlanan çevrimiçi kaynakları kullanmaları ve kavramları öğrenmeleri, sınıfta ise öğretmen

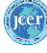

rehberliğinde bireysel ve grup halinde problem çözme, tartışma ve deneylerle zenginleştirilmiş etkinliklere katılmaları esastır (Alruwaili, 2016; Davies, Dean & Ball, 2013).

TYS modelinde doğrudan öğretim çevrimiçi ortama taşındığından boşalan sınıf zamanı daha etkili ve yaratıcı şekilde kullanılabilir hale gelmiştir. Öğrenciler sınıf içindeki süreçte aktif şekilde ve akranlarıyla birlikte görevler alarak, eleştirel, mantıksal düşünme ve problem çözme gibi üst düzey beceri etkinliklerine katılırlar (Abeysekera & Dawson, 2015; Baker, 2016; Fulton, 2012; İşçi & Yazıcı, 2023). Sınıf içinde uygulanan aktif ve iş birlikli görevler öğrenci- öğrenci etkileşimini de olumlu yönde arttırır (Bergmann & Sams, 2012). Öğrenci temel düzeydeki bilgiye çevrimiçi ortamda ulaşır, sınıf içi zamanı öğretmenin rehberliğinde uygulama ve problem çözme gibi üst düzey aktivitelere ayrılır (Johnson, 2012). Bu bakımdan öğretmenin rolü bilgi aktaran konumundan rehber konumuna değişmiştir (Altemueller & Lindquist, 2017; Baker, 2016; Bergmann, Overmyer & Wilie, 2012). Öğretmenler sınıftaki etkinlikler sırasında rehberlik ederken öğrencileri ile daha çok vakit harcadığından öğrenen-öğreten etkileşimi de olumlu yönde artar (Bergmann ve diğ., 2012; Bergmann & Sams, 2012; Bishop & Verleger, 2013).

Öğrencilere bireyselleştirilmiş öğrenme fırsatı sunan TYS modelinde öğrenme sınıfla sınırlı değildir. Doğrudan öğretim sınıf dışına taşındığından öğrenciler kendi hızlarında, belirledikleri yer ve zamanda hareket ederek, çabalarını bireysel ihtiyaçlarına göre yönlendirerek öğretimi kişiselleştirebilirler. Böylece öğrenciler kendi öğrenmeleri üzerinde sorumluluk alabilirler (Davies, Dean & Ball, 2013). Dolayısıyla TYS modelinde özellikle sınıf dışındaki öğrenme kaynaklarının bireyselleştirilmiş öğrenmeye olumlu katkıları nedeniyle hazırlanmasında hassasiyet duyulması gerekmektedir. TYS modelinde çevrimiçi olarak öğrencilere sunulan bu öğrenme kaynakları ses, görüntü, sunum dosyası, etkileşimli video, oyun şeklindeki dijital içeriklerdir. Hazırlanan dijital içeriklerin öğrencilerin ilgi ve dikkatini dağıtmaması için ses ve görüntü kalitesinin iyi olması, içerik süresinin çok uzun olmaması, günlük konuşma dilinin kullanılması, ders içeriği temel hedeflerini içermesi özelliklerine sahi olması gerekmektedir (Kırmızıoğlu & Adıgüzel, 2019). Ancak hepsinden önemlisi çevrimiçi olarak erişilen dijital içeriklere yönelik olarak öğrenen-içerik etkileşiminin sağlanmasıdır. Çünkü öğrenciler ders öncesinde ilgili konu alanına yönelik olarak ilk kez bu dijital içerikler ile etkileşim kurmaktadır. Nitekim çevrimiçi ortamlarda etkili öğrenmenin sağlanabilmesi için öğrenen-içerik etkileşiminin önemine vurgu yapılmaktadır (Moore,

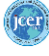

1989). Öğrenenin içerikle etkileşime girmesi öğrenenin anlamasında, bakış açısında ve düşüncelerinde değişikliklere neden olmaktadır (Uğur & Okur, 2016). Dolayısıyla çevrimiçi olarak öğrenci erişimine sunulan içeriklerin etkileşimli hale getirilmesinin öğrencilerin öğrenmelerine olumlu katkıları olduğu açıktır. Nitekim dijital teknolojilerin geldiği son nokta düşünüldüğünde bilgi ve iletişim teknolojileri öğretmenlere sınıf dışında kullanılabilecek çok sayıda ve oldukça farklı öğretim araçları sunmaktadır. Böylece dijital içeriklere etkileşim eklemek mümkün olduğundan öğrenen-içerik etkileşimini sağlamak oldukça kolay bir hal almıştır. İçeriklerin etkileşimlerle zenginleştirilmesi öğrenen-içerik etkileşimini arttırarak öğrenme süreçlerinde kolaylık sağlamakta ve öğrencilerin öğrenmeleri üzerinde olumlu katkılar sağlamaktadır (Koçdar, Karadeniz & Bozkurt, 2017). Bu sayede oluşturulan içerikler öğrencilerin izlerken keyif alabildikleri kadar kalıcı bir öğrenmenin gerçekleşmesine olanak sağlayan birden fazla duyuya hitap eden içeriklerdir (Gücükoğlu, Ceylan & Dursun, 2013).

Öğrencilerin çevrimiçi olarak erişim sağlayacağı dijital içeriklerin başında etkileşimli uygulamalar gelmektedir. Etkileşimli uygulamalar öğrenme yönetim sistemleri ya da internet siteleri üzerinden sunulan etkileşimli video, resim ya da oyunlardır. Bunlar içinde en yaygın olarak kullanılan içerikler ise teknolojik yenilikleri de içerebilmesi nedeniyle etkileşimli videolar şeklindeki dijital içeriklerdir (Kırmızıoğlu & Adıgüzel, 2019). TYS modeli uygulamalarında da öğrenme yönetim sistemleri üzerinden öğrencilerin derse gelmeden önce konuyu öğrenmelerine olanak sağlayan etkileşimli video gibi içeriklerin paylaşılması kritik öneme sahip olduğundan yürütülen çalışmada 9.sınıf Biyoloji dersi Hücre ünitesine yönelik olarak dijital içeriklerin tasarım ve geliştirilmesi üzerine odaklanılmıştır. Dijital içerik tasarım ve geliştirme aşamaları bu şekilde uygulamaları kullanmak isteyen paydaşların faydalanması amacıyla adım adım ayrıntılarıyla birlikte aktarılmıştır.

### **Yöntem**

Yürütülen çalışmada araştırma ve geliştirme yöntemi benimsenmiştir. Araştırma ve geliştirme eğitim öğretimde kullanılacak ürünlerin geliştirilmesi ve geçerliliğine yönelik bir süreci ifade eder (Hartini & Mahtari, 2018). Nitekim öğretim ürünlerinin tasarımı, geliştirilmesi ve değerlendirilmesi, öğretim teknolojisinin en temel bileşeni kabul edilir (Richey & Klein, 2005). Dolayısıyla çalışma kapsamında ters yüz sınıf modeline dayalı biyoloji öğretiminde dijital içeriklerin geliştirilmesi amaçlandığından öğretim ürünleri ile

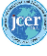

süreçlerinin tasarımı, geliştirilmesi ve değerlendirilmesine odaklanarak uygulayıcılara kullanılabilir veriler sağlayan araştırma ve geliştirme yöntemi tercih edilmiştir.

TYS modelinin temel bileşeni ders öncesinde öğrencilere çevrimiçi olarak sunulan dijital içeriklerdir. Öğrencilerin bireysel öğrenme alanında kendi öğrenmelerini yönetebilmeleri ve derse hazırlıklı gelmelerine yönelik olumlu katkıları nedeniyle etkileşimli videolar öğretmenler tarafından en çok tercih edilen dijital içeriklerdir. Yürütülen çalışmada biyoloji dersi öğretim programı hücre ünitesi kazanımlarına paralel olarak ilgili haftanın ders içeriğine uygun etkileşimli video ve etkileşimli içerik halinde dijital içerikler hazırlanmıştır. Etkileşimli videolar çevrimiçi olarak temin edilebileceği gibi eğitimciler tarafından da hazırlanabilmektedir. Yürütülen çalışmada ise tüm içerikler araştırmacı tarafından oluşturulduğundan dijital içeriklerin hazırlanmasına ilişkin tüm işlemler aşamalar halinde dijital içerik tasarım ve geliştirme süreci şeklinde sunulmuştur (Şekil 1).

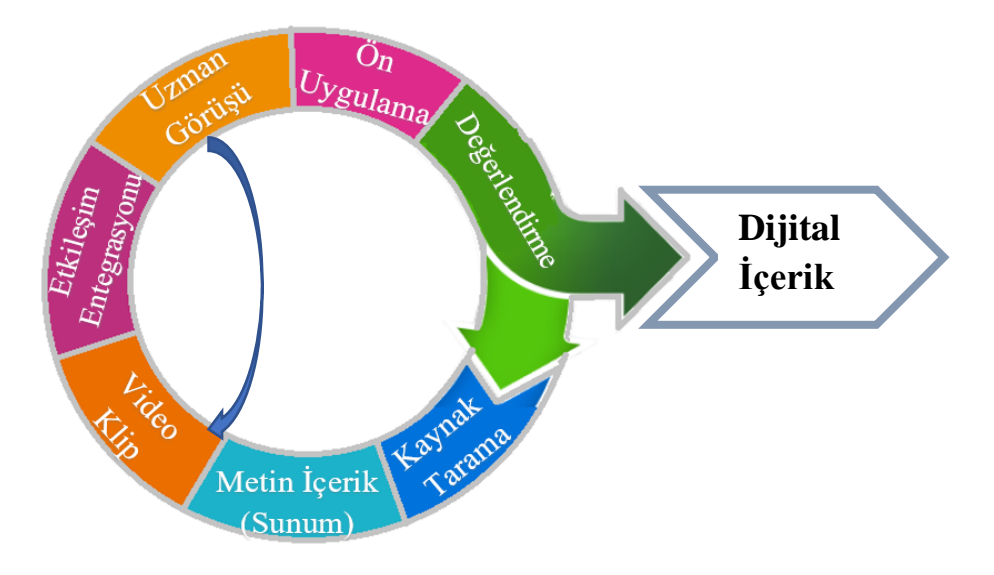

**Şekil 1.** Dijital içerik tasarım ve geliştirme süreci

Şekil 1 incelendiğinde, dijital içerik tasarım ve geliştirme süreci birbirini izleyen; i) kaynak tarama, ii) metin içerik (sunum), iii) video klip, iv) etkileşim entegrasyonu, v) uzman görüşü, vi) ön uygulama ve vii) değerlendirme olmak üzere yedi aşamadan oluşmaktadır.

## *Dijital İçerek Tasarım ve Geliştirme Süreci*

Dijital içerik tasarım geliştirme sürecinin başlangıç adımını oluşturan kaynak tarama aşamasında 9. sınıf biyoloji dersi öğretim programı hücre ünitesi kazanımları doğrultusunda her hafta gerçekleştirilecek derslere ilişkin içerik taraması gerçekleştirilmiştir. Araştırmacının Milli Eğitim Bakanlığı (MEB) bünyesinde öğretmen olarak görev yapıyor olması ilgili tüm

#### *[Bozdağ](http://orcid.org/0000-0001-6735-7096) [& Gökler](http://orcid.org/0000-0002-4463-3809)*

kaynaklara çevrimiçi olarak erişimde kolaylık sağlamıştır. Böylece Anadolu Liseleri ve Fen Liseleri 9. Sınıf biyoloji ders kitaplarının pdf içerikleri, MEB Ortaöğretim Genel Müdürlüğü (MEB OGM) tarafından çevrimiçi erişime sunulmuş olan etkileşimli kitaplar, soru bankaları, ders anlatım dosyaları, ders videoları, EBA platformu Akademik Destek modülünde yer alan ders anlatım, konu özet ve soruları ile öğretmenlerin erişim sağladığı z-kitaplar içerik yönünden taranmıştır. Bunun yanı sıra EBA ve Akademik Destek modüllerinde onaylanmış olarak öğrencilerin erişimine sunulmuş olan video içerikler de taslak olarak değerlendirilmiştir. Alan yazında hücre ünitesine yönelik gerçekleştirilen çalışmalar ile branş öğretmenleri ile yapılan görüşmeler bir arada değerlendirildiğinde öğrencilerin zorlandıkları konular, sıklıkla karşılaşılan kavram yanılgıları ile sonraki eğitim kademelerine yönelik anahtar içerikler dikkate alınmıştır. Kaynak tarama çalışmalarının ardından elde edilen bilgi, doküman, görsel ve soruları içeren bir içerik havuzu oluşturulmuştur.

Etkileşimli video başta olmak üzere sınıf içi etkinliklerde kullanılacak diğer etkileşimli içeriklerin tamamı araştırmacı tarafından hazırlandığından öncelikle video kliplerin oluşturulmasına yönelik olarak sunum dosyası hazırlanmıştır. Kaynak taraması sonucu elde edilen bilgi ve dokümanlar sunu tasarlama ve düzenleme yazılımı olan Microsoft PowerPoint üzerinde görseller ile zenginleştirilmiş metin içerikleri halindeki sunum dosyasına dönüştürülmüştür. İlgili hafta ders içeriğine yönelik olarak hazırlanan sunum dosyası, içeriklerin daha ilgi çekici hale getirilmesine olanak sağlayan sunum içi animasyonlarla zenginleştirilmiştir. Bu aşamadan sonra son hali verilen sunum içerikleri hem görsel hem de işitsel açıdan konunun daha anlaşılır olması için video içerik haline dönüştürülmüştür. Bu amaçla ekran kaydı sağlayan çeşitli bilgisayar programından yararlanılabileceği gibi PowerPoint programı tarafından hazırlanan içeriğin video klip olarak dışa aktarılmasına olanak sağlayan Kaydet menüsünden de yararlanılabilmektedir (Şekil 2).

| Dosya                                                                                                    | Giris                      | Ekle                                    | Çiz                                    | Tasarım |                         | Gecisler                 | Animasyonlar                  | Slayt Gösterisi            |                     | Kaydet   |     | Gözden Geçir | Görünüm       | Yardım |
|----------------------------------------------------------------------------------------------------|----------------------------|-----------------------------------------|----------------------------------------|---------|-------------------------|--------------------------|-------------------------------|----------------------------|---------------------|----------|-----|--------------|---------------|--------|
| k<br>Önizleme                                                                                                    | $P_{\mathcal{S}}$<br>Cameo | $\triangleright$<br>K<br>Baştan Geçerli | $\blacksquare$<br>IO<br>Slayttan Kaydı | Ekran   | ७⊉<br>Ses               | Lļ<br>Kaydı<br>Temizle v | Ţ<br>Gösteri<br>Olarak Kaydet | L<br>3<br>Videoya<br>Aktar | Daha<br>Fazla Bilgi |          |     |              |               |        |
| Önizleme                                                                                                    | Kamera                     |                                         | Kaydet                                 |         |                         | Düzenle                  | Dışarı aktar                  |                            | Yardım              |          |     |              |               |        |
|                                                                                                    | Otomatik Kaydet (O         | 原                                       |                                        | 曱       | $\overline{\mathbf{v}}$ |                          |                               |                            |                     |          |     |              | ×             |        |
| 빚<br>M<br>Giriş<br>Ekle<br>Animasyonlar<br>Çiz<br>Geçişler<br>Slan<br><b>lardim</b><br>Dosya<br>Tasarım<br>Alan<br><i><u><b>Isaretcivi</b></u></i> |                            |                                         |                                        |         |                         |                          |                               |                            |                     |          |     |              |               |        |
| <b>B</b>                                                                                                    | E                          | Þ<br>IO                                 | 5                                      | $A+$    | LO                      | ÷                        |                               | E                          | Kaydet              | 00:00:00 | Sec | Ses          | Kaydet<br>-14 |        |
| Önizleme                                                                                                    | Cameo                      | Baştan Geçerli                          |                                        | Ekran   | Ses                     | -Kavdi                   | Gösteri                       | Videova                    | <b>Daha</b>         |          |     |              |               |        |
|                                                                                                    |                            |                                         | Slayttan Kaydı                         |         |                         | Temizle ~                | Olarak Kaydet                 | Aktar                      | Fazla Bilgi         |          |     |              |               |        |
| Önizleme                                                                                                    | Kamera                     |                                         | Kaydet                                 |         |                         | Düzenle                  | Dışarı aktar                  |                            | Yardım              |          |     |              |               |        |

**Şekil 2.** Microsoft PowerPoint kaydet menüsü

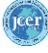

Çalışma kapsamında animasyonlarla ve görsellerle zenginleştirilmiş sunum dosyası, PowerPoint programında slayt gösterisi halinde başlatılmış ve ekran kaydı menüsü ile video klip haline dönüştürülmüştür. Şekil 2 incelendiğinde ekran kaydı seçeneği sayesinde belirlenen alan içerisindeki tüm içeriklerle işaretçi hareketleri ve mikrofondan alınan tüm sesler birlikte kaydedilmektedir. Böylece slayt gösterisi halinde gösterimi sağlanan sunum içeriği araştırmacı tarafından seslendirilerek video klip haline dönüştürülmüştür. Oluşturulan sesli video klipler araştırmacı tarafından yeniden değerlendirilerek hatalardan arınık olmasına dikkat edilmiştir. Sunum esnasında karşılaşılan aksaklıklar ve seslendirmede yaşanan sorunlar nedeniyle gözlenen aksilikler tespit edilerek video kaydı yenilenerek sorunsuz bir içerik oluşturulmasına özen gösterilmiştir. Ayrıca ders öncesinde öğrencilere sunulacak video içeriklerin süresine yönelik alan yazında belirtilen kriterler uyarınca öğrencilerin ilgisinin dağılmasına olanak sağlamayacak şekilde en fazla 10-15 dakika sınırını aşmayacak şekilde oluşturulmuştur. Video içeriğin öğrenme yönetim sistemi olarak kullanılacak platformlara yüklenmesi sırasında büyük boyutlu olmamasına da dikkat edilmelidir. Bu nedenle Microsoft PowerPoint ekran kaydı ile elde edilen içeriğin 100 MB'dan büyük boyutlu olması nedeniyle video boyutunun azaltılması yoluna gidilmiştir. Bu amaçla farklı programlar kullanılabilse de ücretsiz ve tüm bilgisayarlarda hazır olarak bulunan Windows Fotoğraflar programı tercih edilmiştir. İlgili videolar Windows Fotoğraflarda açılarak başından ve/veya sonundan birer saniye kadar kırpılmış ve yeniden kaydedilerek basitçe daha küçük boyutlu (<50 MB) hale getirilmiştir.

Yalnızca konu anlatım videoların izlenmesi halinde öğrenciler pasif öğrenme sürecinde bulunurlarken, etkileşimli içerikler öğrencilerin dikkatini arttıran ve öğrenmelerini geliştiren anahtar bir rol oynamaktadır (Wilson, 2016). Bu nedenle konu anlatım videosu halindeki video klipler üzerine sorular ve etkinlikler eklenmesiyle etkileşimli video şeklindeki içerikler oluşturmak TYS modelinde kritik öneme sahiptir. (Şimşek, 2015) etkileşimli videoyu bilgisayar ve video gibi iletişim ortamlarının en olumlu özelliklerini birleştirerek kullanmaya olanak sağlayan bir sistem olarak tanımlamaktadır. Kullanıcılar video akışı sırasında aktif yanıtlar verilmesine olanak sağlayan seçenekler ile içeriğin aktif katılımcısı olurlar. Dolayısıyla öğrenciler etkileşimli videolar ile bireysel olarak öğrenirken, soru ve etkinliklerden oluşan etkileşimli içeriklere yanıtlar vererek çevrimiçi içeriklerle etkileşimi sağlamaktadırlar. Öğrencilerin aktif rol oynadığı bu faaliyetler pasif oldukları

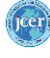

faaliyetlere göre daha etkin bir şekilde öğrenmelerine yardımcı olduğu gibi motivasyonlarını da arttırmaktadır (Wilson, 2016). Etkileşimli video hazırlanmasında Edpuzzle, Hapyak, Articulate Storyline, H5P, Adobe Captivate gibi yazılımlar kullanılabilmektedir (Kırmızıoğlu & Adıgüzel, 2019; Uğur & Okur, 2016). Dolayısıyla, kullanıcıların ihtiyacına göre tercih edilebilecek yazılım türü değişkenlik gösterebilmektedir. Ancak hangi yazılım tercih edilirse edilsin kullanıcıların belirli bir teknolojik bilgi seviyesine sahip olması önem taşımaktadır. Dolayısıyla etkileşimli video hazırlanmasına yönelik olarak araştırmacı mesleki gelişimine katkı sağlamak üzere MEB Öğretmen Yetiştirme ve Geliştirme Genel Müdürlüğü tarafından sunulan "Web 2.0 Araçları ile Dijital Öğretim Materyalleri Hazırlama" kursunu tamamlayarak çevrimiçi içerik geliştirme konusunda deneyim kazanmıştır. Kurs kapsamında etkileşimli içerik geliştirilmesinde son yıllarda sıklıkla tercih edilen Lumi yazılımı ve H5P eklentisi ile ilgili bilgilendirme ve uygulamalara yer verilmiştir. Lumi bilgisayar programı eğitimi erişilebilir, bireysel ve heyecan verici hale getirmeye odaklanırken (Lumi, 2022), H5P etkileşimli video ve zaman çizelgeleri gibi içerik türlerini barındıran, farklılaştırılmış öğrenme içeriği hazırlamak için kapsamlı seçenekler sunan bir eklentidir (Papsch, 2022). H5P içeriğinin ders materyaline entegrasyonu, öğrencilere kendilerine öğretilenler hakkında eleştirel düşünme fırsatları sağlarken çevrimiçi öğrenme ortamında öğrencilere talep ettikleri esnekliği de temin eder (Singleton & Charlton, 2020). Lumi programı da farklılaştırılmış öğrenme içerikleri tasarlamaya olanak sağlayan H5P eklentisi içermektedir (Şekil 3).

| $0$ turn<br>Diserte Verter                                                                                          |                                                                                                    |                                                                                | $ 0 \times$                                                  |                                                                                                    |                                                       |                                                                                         |                                                               |                                            |
|----------------------------------------------------------------------------------------------------|----------------------------------------------------------------------------------------------------|--------------------------------------------------------------------------------|--------------------------------------------------------------|----------------------------------------------------------------------------------------------------|-------------------------------------------------------|-----------------------------------------------------------------------------------------|---------------------------------------------------------------|--------------------------------------------|
| E Lumi                                                                                                    |                                                                                                    |                                                                                | ۰                                                            |                                                                                                    |                                                       |                                                                                         |                                                               |                                            |
| H5P Editör                                                                                                    | <b>H-P</b><br>Lumínin HSP Editora, HSP'yi görüntülemenize,                                                                                                    | Lumi Analitik<br>Laminin Anglitic area, kullerea nacofarmise                   | Lumi Cloud Hub<br>lgerik arayın veya içeriğinizi yayınlayır. | <b>Akordiyon</b>                                                                                   | <b>Ses kaydedici</b>                                  | <b>Agomotto</b>                                                                         | <b>Arttırılmış</b><br><b>Gerçeklik</b>                        | $+ -$<br>$x +$<br><b>Aritmetik</b><br>Quiz |
| bir uygulamadır.<br>BASLAT<br>H=P <sub>nn</sub> lçerik türünü seç<br><sup>O</sup> İçerik oluştur<br>Içerik Türü Ara | dizenlemente ve olusturmanza izin veren bajima z                                                                                                    | aldarmangs ve bunları sizin için görselleştirmenize<br>olanak tanır.<br>BASLAT | <b>BASEAT</b><br>$\checkmark$<br>(2) Vapistir<br>$\alpha$    | <b>Brown Britain</b><br>$100 - 1000$<br>$- -$<br>$\overline{\phantom{a}}$<br>Kelimeleri<br>Sürükle | 47<br><b>Bulmaca</b>                                  | $rac{1}{1}$<br>$\cdots$<br>1000000<br>$\frac{1}{2}$<br><b>Boşluk</b><br><b>Doldurma</b> | Sürükle-Bırak                                                 |                                            |
| Tüm icerik Türleri<br>Göster:<br>29<br>$29 - 1$<br>$\sqrt{15}$                                                      | Yeniler<br>A'dan Z'ye<br>Popülerler<br>Etkileşimli Video (Interactive Video)<br>Etkileşimlerle zenginleştirilmiş videolar oluşturun<br>Ders Sunumu (Course Presentation)<br>Etkileşimli slaytlarla bir sunum oluşturun                                                 |                                                                                | Detaylar<br>$+$ Al                                           | $-$<br>三.<br><b>Coktan Seçmeli</b>                                                                 | E <sub>so</sub><br><b>Etkileşimli</b><br><b>Kitap</b> | 鼺<br><b>OR Kod</b>                                                                      | -<br><b>Sinav</b><br>(Soru Seti)                              | <b>Hafiza Kartları</b>                     |
| Ξ<br>⋒                                                                                                    | <b>Coktan Seçmeli (Multiple Choice)</b><br>Esnek çoktan seçmeli sorular oluşturun<br>Quiz (Soru Seti) (Quiz (Question Set))<br>Çeşitli soru türleri dizisi oluşturun<br>Boşlukları Doldur (Fill in the Blanks)<br>Bir metinde eksik kelimeler olan bir görev oluşturun |                                                                                | Detaylar<br>$+$ Al<br><b>Detaylar</b>                        | Zaman<br><b>Cizelgesi</b>                                                                          | Doğru-Yanlış                                          | $-360^{\circ}$<br><b>Sanal Tur</b>                                                      | $\mathbf{P} = \mathbf{P}$<br>$\leq 1$ .<br><b>Ders Sunumu</b> | <b>Etkilesimli</b><br><b>Video</b>         |

**Şekil 3.** Lumi ve H5P eklentisi ekran görüntüsü

Şekil 3 incelendiğinde, Lumi programına bütünleşmiş halde bulunan H5P editörü ses kaydı, zaman çizelgesi, ders sunumu, etkileşimli video, sanal tur ve etkileşimli kitap gibi uygulamalar ile çoktan seçmeli sorular, doğru yanlış, boşluk doldurma, metin ve resim tabanlı sürükle bırak gibi çok çeşitli formatlarda değerlendirme aracını ve aktiviteyi barındıran zengin bir içerik geliştirme eklentisidir (Singleton & Charlton, 2020). Yürütülen çalışmada da hazırlanan video kliplere etkileşim eklenmesi amacıyla H5P eklentisi içerisindeki etkileşimli video uygulaması kullanılmıştır (Şekil 4).

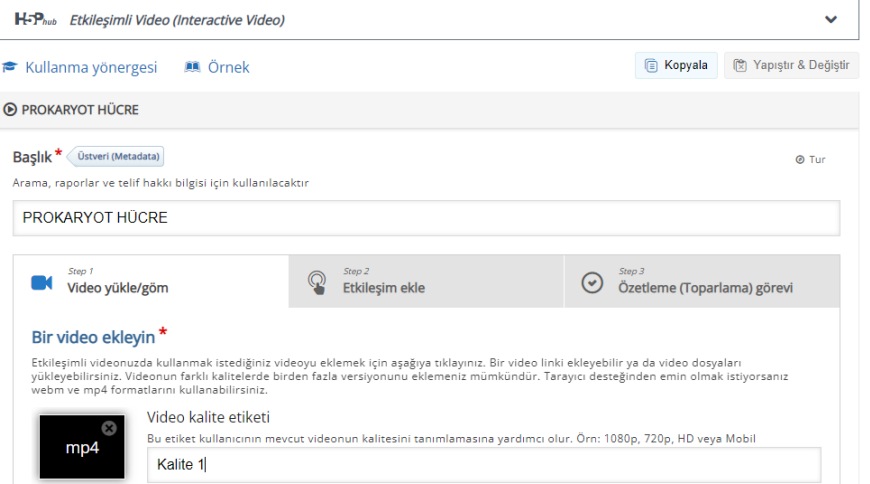

**Şekil 4.** H5P etkileşimli video içerik menü ekran görüntüsü

H5P etkileşimli video menüsüne ilişkin Şekil 4 incelendiğinde, etkileşimli video oluşturma sürecinin video yükleme, etkileşim ekleme ve özetleme olmak üzere 3 adımdan oluştuğu gözlenmektedir. Uygulamanın ilk adımında video yükle sekmesinde etkileşimli hale getirilmesi hedeflenen video klip dosyası seçilerek programa yüklenmektedir. İkinci adımda ise konu anlatım videosu üzerine eklenmesi planlanan etkileşimli içerikler karşımıza çıkmaktadır (Şekil 5). Son adımda ise gerçekleştirilen tüm işlemlerin bir bütün halinde değerlendirilebileceği özetleme sekmesi geçiş yapılmaktadır.

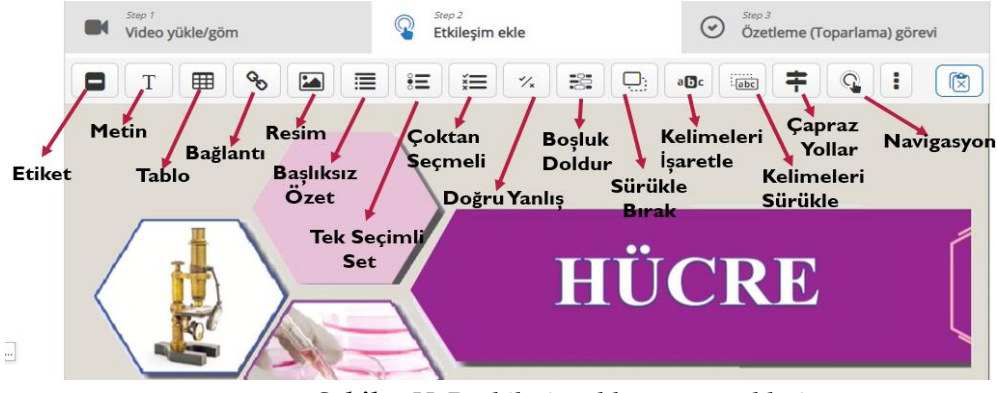

**Şekil 5.** H5P etkileşim ekleme seçenekleri

#### *[Bozdağ](http://orcid.org/0000-0001-6735-7096) [& Gökler](http://orcid.org/0000-0002-4463-3809)*

Etkileşim ekle sekmesine ilişkin Şekil 5 incelendiğinde çok sayıda ve çeşitli etkileşim seçeneklerinin olduğu görülmektedir. Kullanıcılar konu anlatım videolarındaki içeriklerin daha anlaşılır olmasına yönelik olarak amaca uygun etkileşim türlerinden bir ya da birkaçını video klip üzerine entegre edebilmektedirler. Etkileşim ekleme sekmesi altında; etiket, metin, tablo, resim gibi basit etkileşimler, bağlantı ve navigasyon gibi uyarlanabilir etkileşimler ile başlıksız özet, tek seçimli set, çoktan seçmeli test, doğru yanlış, boşluk doldurma, sürükle ve bırak, kelimeleri işaretle, kelimeleri sürükle, çapraz yollar gibi sınav etkileşim türleri yer almaktadır. Bu etkileşim türlerinden uygun olanı seçen kullanıcılar video klip üzerine ekleyerek etkileşimli içerik oluşturma sürecini tamamlayabilirler. Yürütülen çalışma kapsamında da ilgili konu anlatım video klipleri üzerine kavramların daha anlaşılır olması, öğrencilerin aktif katılımcı olmaları ve öğrencilerin öğrenmelerini geliştirmesi amacıyla çoktan seçmeli test, kelime ve görsel sürükle bırak, tek seçimlik set gibi farklı etkileşim seçenekleri eklenmiştir (Şekil 6).

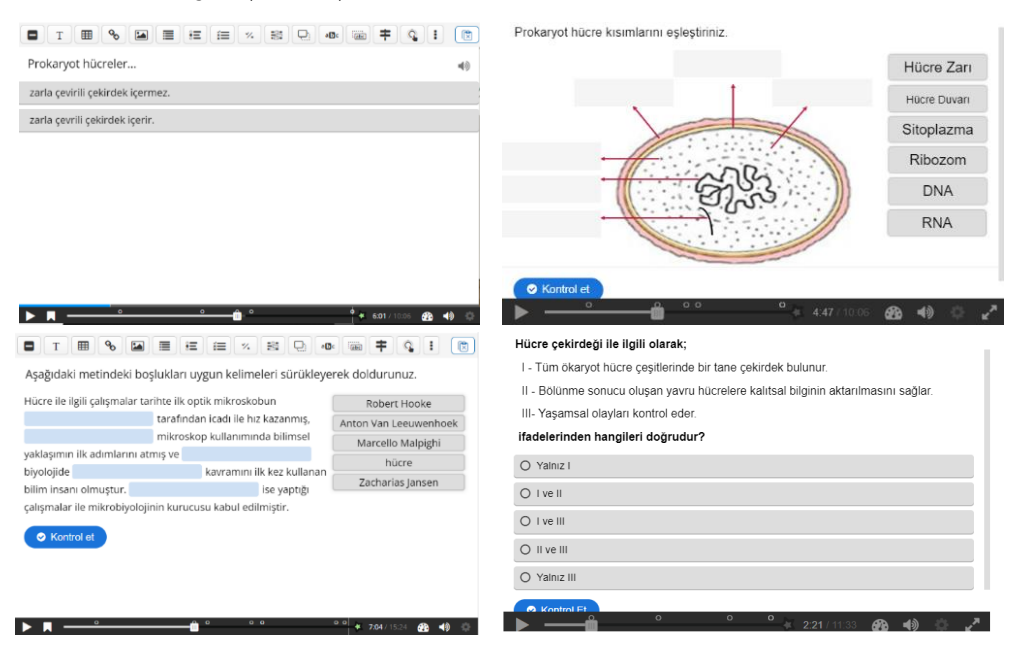

**Şekil 6**. Etkileşim örnekleri

Şekil 6 incelendiğinde video klip üzerine eklenen etkileşimler zaman çizelgesinde belirlenen aralıklarda görünür hale gelmekte ve video etkileşim ayarları uyarınca otomatik olarak durmaktadır. Öğrenciler karşılarına çıkan bu etkileşimlerde kendilerinden istenilen doğru yanıtı vererek video içeriğine devam edebilmektedir. Öğrencilerin yanıtlarını kontrol etmeleri sonucu yanlış yanıt verdiklerine ilişkin yeniden dene seçeneği belirmektedir. Uygulama içeriğinde sağlanan etkileşim ayarları sayesinde öğrenciler doğru yanıt vermeden

etkileşim sonrası videoya devam edememektedir. Bu sayede tam öğrenmeye katkı sağlanarak öğrencilerin video içeriğe aktif katılımı ve dikkati artmaktadır.

Birçok farklı etkileşimli içerik ile zenginleştirilerek son hali verilen etkileşimli videolar uygulama sayesinde internet sitelerine html dosyası olarak ya da EBA gibi öğrenme yönetim sistemlerine SCORM paketi olarak eklenmek üzere program dışına aktarılmıştır. Etkileşimli videolar öğrencilerin erişimine sunulmadan önce kalitesi, kullanılabilirliği ve amacına uygunluğuna yönelik olarak kapsam geçerliliğinin sağlanması amacıyla uzman görüşüne sunulmuştur. Kapsam geçerliliği etkileşimli videoların içerik temsiliyetinin veya uygunluğunun belirlenmesidir (Lynn, 1986). Etkileşimli içerikler iki Bilgisayar ve Öğretim Teknolojileri Eğitimi (BÖTE) bölümü öğretim üyesi, iki Fen Bilgisi Öğretmenliği öğretim üyesi ile iki Biyoloji Öğretmeninden oluşan altı uzmanın görüşüne sunulmuş ve alan uzmanlarının değerlendirmeleri "Dijital İçerik Uzman Görüş Formu" kullanılarak alınmıştır. Uzmanlar değerlendirmelerinde zayıf (1), vasat (2), yeterli (3), çok iyi (4) ve mükemmel (5) şeklinde görüş belirtmişlerdir. Dijital içerik görüş formundaki uzman görüşleri her bir değerlendirme kriterine ilişkin ayrı ayrı incelenerek etkileşimli içeriğin kullanımının uygunluğuna karar verileceğinden kapsam geçerliliği indisi (KGİ) hesaplanmıştır. KGİ, ilgili madde ya da kriterin temsil edilebilirliği, kavrayışı ve netliği tahmin etmek için kullanılmaktadır (Polit, Beck & Owen, 2007). Buna göre her bir değerlendirme kriterine 4 veya 5 puan veren uzman sayısı (ni), toplam uzman sayısına (N) bölünerek KGİ hesaplaması yapılmıştır. Etkileşimli içeriğe yönelik her bir değerlendirme kritere ilişkin uzman görüşleri ve KGİ değerleri Tablo 1'de özetlenmiştir.

| ັ<br>ັ                                                                              | <b>Uzman</b> |                |   |   |                |                |    | N | KGİ  |
|-------------------------------------------------------------------------------------|--------------|----------------|---|---|----------------|----------------|----|---|------|
| Etkilesimli Video                                                                   |              | $\overline{2}$ | 3 | 4 | 5              | 6              | ni |   |      |
| Etkilesimli video çözünürlük kalitesi                                               |              | 5              | 5 | 4 | 4              | 4              | 6  | 6 | 1.00 |
| Etkilesimli video ses kalitesi                                                      | 5            | 5              | 5 | 4 | 5              | 4              | 6  | 6 | 1.00 |
| Etkilesimli video anlatım dili                                                      |              | 5              | 5 | 3 | 5              | 4              | 5  | 6 | 0.83 |
| Etkileşimli video içeriği metin ve görsellerin açık,<br>anlasılır ve okunabilirliği |              | 5              | 5 | 4 | 3              | 4              | 5  | 6 | 0.83 |
| Ekran genel okunabilirliği                                                          | 5            | 5              | 5 | 5 | 3              | 4              | 5  | 6 | 0.83 |
| Etkileşimli değerlendirme soru içeriklerinin<br>ekranda verlesimi                   | 5            | 5              | 5 | 5 | $\overline{4}$ | 4              | 6  | 6 | 1.00 |
| Etkileşimli değerlendirme soru içeriklerinin açık,<br>anlaşılır ve okunabilirliği   | 5            | 5              | 5 | 5 | $\overline{4}$ | $\overline{4}$ | 6  | 6 | 1.00 |
| Etkileşimli değerlendirme soru içeriğine ilişkin                                    |              |                |   |   |                |                |    |   |      |
| aksiyonların uygunluğu (Doğru, Devam et,                                            |              | 5              | 5 | 5 | $\overline{4}$ | $\overline{4}$ | 6  | 6 | 1.00 |
| Yeniden Dene vb gibi)                                                               |              |                |   |   |                |                |    |   |      |

**Tablo 1**. Dijital içeriğe ilişkin uzman görüşleri ve KGİ

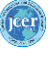

Tablo 1 incelendiğinde, uzmanların etkileşimli içeriklere yönelik kriterler çerçevesinde genel olarak olumlu görüşlerin olduğu görülmektedir. Diğer yandan uzman görüşleri bağlamında kapsam geçerliliğinin belirlenmesine ilişkin KGİ değerleri de Tablo 1'de sunulmuştur. Lynn (1986) kabul edilebilir KGİ değerlerinin uzman sayısı ile ilişkili olduğunu belirtmiştir. Uzman sayısının 5 ve altında olması halinde kabul edilebilir KGİ değeri 1.00 olarak belirlenmiş ancak altı ve üzerindeki uzman değerlendirmelerinde ılımlı anlaşmazlık olabileceği ve kabul edilebilir KGİ değerinin 0.83 olduğu belirtilmiştir. Diğer yandan Polit, Beck ve Owen (2007), üç veya daha fazla uzman için KGİ değerinin 0.78 veya daha yüksek olan maddelerin iyi kapsam geçerliliğinin kanıtı olarak kabul edilebileceğini belirtmişlerdir. Bu durumda dijital içerik görüş formunda belirtilen tüm değerlendirme kriterlerinin KGİ değerlerinin 0.83'e eşit ya da büyük olduğu ve etkileşimli içeriklerin kapsam geçerliliğine sahip olduğunu belirtmek mümkündür. Buna ek olarak, dijital içerik görüş formunda uzmanların belirlenen değerlendirme kriterlerine ek olarak belirtmek istedikleri hususlara ilişkin ek bölüm yer almaktadır. Uzmanlar görüş formunda bulunan kendi görüşlerini iletmelerine olanak sağlayan bölümlerde içeriklerin öğrenme modeline uygun olduğunu, içeriklerin kuramsal altyapının teknolojisi ile uyumlu olduğunu, etkileşimli içeriklerin ön öğrenmelerle ilişkilendirmesinin uygun olduğunu, dersin içeriğine uygun olduğunu belirtmişlerdir. İlgili alan uzmanları ile gerçekleştirilen detaylı görüşme ve yazışmalar neticesinde alınan eleştiriler göz önünde bulundurularak; "Times New Roman" tırnaklı yazı tipi yerine gözü yormayan ve bilişsel yükü azaltan tırnaksız yazı tipi formatında olan "Verdana" yazı tipi tercih edilmiş, aynı sayfa içinde renk körü kişiler dikkate alınarak yeşil ve kırmızı renkler bir arada kullanılmamış, etkileşimli değerlendirme soruları ve içeriklerin arka planlarında beyaz fon kullanılmış, sürükle bırak etkinlik ayarlarında iyileştirmeler yapılmış, tasarım ve metinlerde açık-koyu renk tonlamalarına dikkat edilmiştir. Uzman görüşleri doğrultusunda hazırlanan etkileşimli videolar üzerinde gerekli düzenlemeler yapılmış ve içerikler öğrencilerin erişimine hazır hale getirilmiştir.

Diğer yandan, çalışma kapsamındaki dijital içeriklere yönelik bir ön değerlendirme yapılması ve süreç içinde karşılaşılabilecek sorunların öngörülebilir olması önem taşıdığından bir ön uygulama yapılmasının zorunlu olduğu görülmüştür. Bu kapsamda içeriklerin erişimi için en uygun öğrenme yönetim sistemi olarak tüm öğrenci ve öğretmenlerin erişimine imkân tanıyan EBA platformu tercih edilmiştir. Uzman görüşleri ve

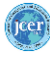

#### *[Bozdağ](http://orcid.org/0000-0001-6735-7096) [& Gökler](http://orcid.org/0000-0002-4463-3809)*

eleştirileri doğrultusunda düzenlemeleri yapılan etkileşimli içeriklerin EBA platformuna uygunluğu ve bu platformda gözlenebilecek hataların belirlenmesi amacıyla; araştırmacının görev yaptığı bir devlet ortaokulunda sekizinci sınıf düzeyinde öğrenim gören yirmi iki öğrenci ile bir ön uygulama gerçekleştirilmiştir. EBA platformuna erişimi olan öğrenciler olmaları, ilgili konu alanında ortaokul Fen Bilimleri dersi hücre ünitesi kapsamında bilgi sahibi olmaları, EBA platformunda karşılaşılabilecek sorunlara ilişkin tecrübeye sahip olmaları nedeniyle ön uygulama bu gruptaki öğrencilerle gerçekleştirilmiştir. Ön uygulama kapsamında hücre ünitesine ilişkin hazırlanan etkileşimli içeriklerine yönelik olarak öğrencilerden alınan dönütler değerlendirilmiştir. Buna göre etkileşimli içeriklerin EBA platformuna yüklenmesinde bir sorun ile karşılaşılmadığı, katılımcı öğrencilerin EBA üzerinden etkileşimli içeriklere kolaylıkla erişim sağladıkları, etkileşimli içeriklere yönelik olarak görüşlerinin olumlu olduğu, etkileşimli videolardaki anlatımın anlaşılır bir dilde yeterli ve açıklayıcı şekilde olduğu, videoların iyi ancak ses kalitesinin iyileştirilmesi gerektiği, etkileşimli içeriğin ise iyi ve faydalı olduğu sonuçlarına ulaşılmıştır. Öğrencilerin EBA platformundaki gözlemleri doğrultusunda video kliplerin etkileşimli hale getirilerek dijital içeriğe dönüştürüldüğü Lumi programında çözünürlük kalitesi konusunda gerekli düzenlemeler yapılmış, ses kayıtları iyileştirilerek geliştirilmiştir

Tüm içerik tasarım ve geliştirme aşamaları bir bütün olarak incelendiğinde; EBA platformunun TYS modeli kapsamında öğrencilere ders öncesinde sunulacak dijital içerikler yönünden uygun olduğu, öğrencilerin dijital içeriklere EBA üzerinden erişimi ve içeriklerle etkileşimi konusunda bir sorun oluşmadığı, hazırlanan dijital içeriklerin uzman görüşleri çerçevesinde çalışma konusuna, konu alanına ve öğrencilere yönelik olarak uygun oldukları, Lumi ve H5P programlarının dijital içerik geliştirme aşamalarında oldukça yararlı oldukları değerlendirilmiştir.

## **Sonuç, Tartışma ve Öneriler**

Bu çalışmada, ters yüz sınıf modeline yönelik olarak biyoloji dersi hücre ünitesine ilişkin dijital içeriklerin tasarım ve geliştirilmesinden ders içeriği olarak kullanılabilir hale getirilmesine kadar geçen süreç tüm ayrıntıları ile açıklanmıştır. Çalışma kapsamındaki tüm aşamalar dijital içerik tasarım ve geliştirme süreci halinde sunulmuştur. Tasarım ve geliştirme süreci kaynak tarama, metin içerik oluşturma, video klip oluşturma, etkileşim entegrasyonu, uzman görüşü, ön uygulama ve değerlendirme olmak üzere yedi aşamadan oluşmaktadır.

Bu çalışma kapsamında geliştirilen dijital içeriklere ilişkin uzman görüşleri çerçevesinde kapsam geçerliliğinin belirlenebilmesi için kapsam geçerliliği indeksi (KGİ) hesaplanmıştır. Geliştirilen dijital içeriklere yönelik uzman görüşleri neticesinde elde edilen sonuçlar kapsam geçerliliği olduğuna işaret etmiştir. Bir diğer ifade ile sonuçlar dijital içeriklerin kullanım amacına uygun olduğunu, kullanılabilirliği ve kalitesinin uygun olduğunu göstermiştir.

Çalışma sonucunda geliştirilen dijital içerikler öğrencilerin ters yüz sınıf modeli kapsamında çevrimiçi olarak erişim sağlayacakları, ders öncesinde öğrenmelerine katkı sağlayarak derse hazırlıklı gelmelerini ve sınıf içi aktivitelerde daha etkin olmalarına olanak sağlayan materyallerdir. Dijital içeriklerin kullanımı ile sürdürülen derslerin hem öğrencilere hem de öğretmenlere faydalı olması amaçlanmıştır. Bu kapsamda dijital içerik geliştirilmesinde sıklıkla tercih edilen H5P içerik editörü ve Lumi uygulaması ile video klipler etkileşimli dijital içerikler haline dönüştürülmüştür. H5P içerik editörü ile öğrencilerin görsel materyal üzerinde eşleştirme ya da sürükle bırak içerikleri ile derse katılımını arttıran ve öğrenmenin kalıcılığına katkı sağlayacağı değerlendirilen içerikler video klipler üzerine eklenmiştir. Dolayısıyla çalışma kapsamında geliştirilen etkileşimlerle zenginleştirilmiş videoların öğrenen-içerik etkileşimini arttırarak öğrenme sürecine olumlu katkı sağlayacağı ileri sürülebilir.

Video içeriklere etkileşim eklenmesine imkân tanıyan H5P içerik editörü sunduğu çok sayıda farklı içerikler ile videoların etkileşimlerle zenginleştirilmesine olanak sağlamaktadır. Bu çalışma kapsamında da ayrıntılı şekilde açıklanan etkileşim ekleme seçenekleri ile video klipler ters yüz sınıf modeline yönelik biyoloji öğretiminde kullanılabilir şekilde geliştirilmiştir. Bu dijital içerikler verimli bir şekilde öğrenme yönetim sistemi olan EBA üzerinde kullanılabilmektedir. Ön uygulama yapılan öğrencilerden elde edilen görüşler neticesinde anlatımın anlaşılır bir dilde yeterli ve açıklayıcı olduğu, etkileşimli içeriğinin ise iyi ve faydalı olduğu sonucuna ulaşılmıştır.

Etkileşimli içerikler öğretmenler tarafından çevrimiçi ortamda ders içeriği halinde kullanılabilen ya da sınıf içinde etkinlikler çerçevesinde kullanılan teknoloji ile zenginleştirilmiş içeriklerdir. Bu içeriklerin eğitim öğretim ortamlarında kullanımının

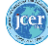

artışının gerek ters yüz sınıf modeline dayalı uygulamalarda gerekse sınıf içi uygulamalarda öğrencilerin dikkatini çektiği ve aktif katılıma olanak sağlayacağı açıktır. Bu amaç doğrultusunda içerikte yer alacak metin, görsel, animasyon ve ses öğeleri ile video kalitesinin dikkat çekecek şekilde hazırlanması önem taşımaktadır. Nitekim çalışma kapsamında video kalitesi ve ses kalitesi konusunda uzman ve öğrenci görüşleri doğrultusunda iyileştirmeler yapılmıştır.

Alanyazın incelendiğinde çevrimiçi olarak sunulan etkileşimli video şeklindeki dijital içeriklerin öğrenen ile video arasında etkileşim sağlayarak öğrencinin dikkatini öğrenme materyaline çektiği, kalıcı öğrenmeye, başarı ve motivasyona pozitif katkı sağlayarak öğrenci ve öğretmene öğrenim sürecinde kolaylıklar sağladığı, öğrencilerin kendi öğrenmelerinin sorumluluğunu üstlenmelerini sağladığı, öğrenme süresini kısalarak zaman tasarrufu sağlanmasına, derinlemesine düşünmeye ve konuyu pekiştirmeye olanak sağladığı yönünde çalışma bulgularına rastlanmaktadır (Gücükoğlu, Ceylan & Dursun, 2014; Koçdar, Karadeniz, Bozkurt & Büyük, 2017; Singleton & Charlton, 2020; Wilson, 2014).

Biyoloji öğretimi başta olmak üzere pek çok alanda kullanılmak üzere geliştirilecek dijital içeriklere yönelik olarak şu önerilerde bulunulabilir:

- Öğrencilerin içeriklerle etkileşimini arttırmaya olanak sağlayan etkileşimli video oluşturmak için kullanılabilecek pek çok yazılım ve eklenti vardır. Bunlar içinde en sık tercih edilen Lumi ve H5P eklentisidir. Bu ve benzeri uygulamalar ile yürütülecek çalışmaların artışı hem alanyazına hem de ilgili konu alanında çalışmalar yapan araştırmacılara katkı sağlayabilir.
- Etkileşimli video şeklinde tasarlanan dijital içeriklerin pek çok etkileşim ile zenginleştirilmesi öğrencilerin ilgisini ve katılımını arttırıcı bir faktör olarak değerlendirilmelidir. Dolayısıyla dijital içerik geliştiren eğitimciler öğrencilerin ilgisine hitap eden etkileşimler içeren uygulamaları tercih etmelidirler.
- Dijital içeriklerin öğrencilerin dikkatini çekecek şekilde metin ve görseller ile desteklenmiş şekilde olmasına özen gösterilmeli, etkileşimli video şeklindeki içeriklerin süresinin öğrencilerin ilgisinin dağılmayacağı ölçüde kısa tutulmalı, ses ve video kalitesine yönelik iyileştirmelere dikkat edilmelidir. Bu şekilde özenle hazırlanan içerikler üzerinde öğrencilerin dikkati daha çok yoğunlaşacak, aktif katılımı ve etkileşimin ön plana çıkarılmasını sağlayacaktır.

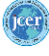

 Dijital içerikler çoğunlukla öğrencilerin bireysel öğrenme alanlarında erişim sağladıkları içerikler olduğundan öğrencilerin kendi öğrenmeleri üzerinde sorumluluk almasına imkân tanımaktadır. Öğrenciler içerik ile etkileşim zaman ve yerini kendileri seçtiklerinden öğrenme yönetim sistemlerinde öğrencilerin erişimine ilişkin bir kısıtlama yapılmamasına dikkat edilmelidir.

*Etik Kurul Belgesi*

*Etik Kurul Komisyon Adı: Dokuz Eylül Üniversitesi Sosyal ve Beşerî Bilimler Araştırma ve Yayın Etik Kurulu*

*Etik Kurul Belge Tarihi: 07/09/2022*

*Etik Kurul Belgesi Sayı ve Numara: E-87347630-659-351499.*

*Bilgilendirme*

*Bu çalışma, 2. yazar danışmanlığında birinci yazarın, Dokuz Eylül Üniversitesi, Eğitim Bilimleri Enstitüsünde yürütmüş olduğu "Ters-Yüz Sınıf Modelinin Biyoloji Öğretiminine Yönelik Etkilerinin İncelenmesi" başlıklı doktora tezi kapsamında üretilmiştir.*

*Bu çalışmanın bir bölümü 08-09 Aralık 2022 tarihlerinde Ankara merkezli olarak online düzenlenen 4. Uluslararası Uzaktan Öğrenme ve Yenilikçi Eğitim Teknolojileri Konferansında (DILET2022) sözlü bildiri olarak sunulmuştur.*

*Yazar Katkı Beyanı*

*Hüseyin Cihan BOZDAĞ: Kavramsallaştırma, metodoloji, dijital içeriklerin oluşturulması, denetim, inceleme- yazma ve düzenleme.* 

*İsa GÖKLER: Kavramsallaştırma, metodoloji, dijital içeriklerin oluşturulması, denetim, inceleme- yazma ve düzenleme.*

## **Kaynaklar**

- Abeysekera, L., & Dawson, P. (2015). Motivation and cognitive load in the flipped classroom: definition, rationale and a call for research. *Higher Education Research & Development*, *34*(1), 1–14.<https://doi.org/10.1080/07294360.2014.934336>
- Alruwaili, T. (2016, June). Investigating student motivation and expectation on attitude toward flipped learning. *Proceedings of the 1st Annual Higher Education Flipped Learning Conference, Greeley, Colorado*.
- Altemueller, L., & Lindquist, C. (2017). Flipped classroom instruction for inclusive learning. *British Journal of Special Education*, *44*(3), 341–358.

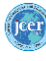

- Baker, J. W. (2016, June). The origins of "the classroom flip." *Proceedings of the 1st Annual Higher Education Flipped Learning Conference, Greeley, Colorado*.
- Bergmann, J., Overmyer, J., & Wilie, J. (2012). The flipped classroom: Myths vs reality. *The Daily Riff: Be Smarter about Education*.
- Bergmann, J., & Sams, A. (2012). *Flip your classroom: Reach every student in every class every day* (1st ed.). Eugene, Oregon: ISTE: International society for technology in education.
- Bishop, J., & Verleger, M. A. (2013, June). The flipped classroom: A survey of the research. *2013 ASEE Annual Conference & Exposition*, 23–1200.
- Davies, R. S., Dean, D. L., & Ball, N. (2013). Flipping the classroom and instructional technology integration in a college-level information systems spreadsheet course. *Educational Technology Research and Development*, *61*(4), 563–580.
- Fern{ndez-Martín, F.-D., Romero-Rodríguez, J.-M., Gómez-García, G., & Ramos Navas-Parejo, M. (2020). Impact of the flipped classroom method in the mathematical area: A systematic review. *Mathematics*, *8*(12), 2162.
- Flipped Learning Network (FLN). (2014). *The four pillars of FLIP*.
- Fulton, K. P. (2012). 10 reasons to flip. *Phi Delta Kappan*, *94*(2), 20–24.
- Gücükoğlu, B., Ceylan, D. Y., & Dursun, Z. (2013, December). Etkileşimli tahta için arayüz tasarımı ve içerik geliştirme: Coğrafya dersi örneği. *XVIII. Türkiye'de İnternet Konferansı*.
- Hartini, S., & Mahtari, S. (2018). Developing of physics learning material based on scientific literacy to train scientific process skills. *Journal of Physics: Conference Series*, *1097*(1), 012032.
- İşçi, T.G. & Yazıcı, K. (2023). The effect of the use of the flipped learning model in the social studies course on the students' academic success and higher-order thinking skills. *International e-Journal of Educational Studies*, 7 (13), 46-64. <https://doi.org/10.31458/iejes.1216865>
- Johnson, D. (2012). Power up!: Taking charge of online learning. *Educational Leadership*, *70*(3), 84–85.
- Kırmızıoğlu, H. A., & Adıgüzel, T. (2019). Ters yüz sınıf modelinin lise seviyesinde uygulanması: Kimya dersi örneği. D.Akgündüz (Ed.), *Fen ve matematik eğitiminde teknolojik yaklaşımlar* içinde (92–114). Ankara: Anı Yayıncılık.
- Koçdar, S., Karadeniz, A., Bozkurt, A., & Büyük, K. (2017). Açık ve uzaktan öğrenmede sorularla zenginleştirilmiş etkileşimli video kullanımı. *Eskişehir Osmangazi Üniversitesi Sosyal Bilimler Dergisi*, *18*(2), 93–113.

Lumi. (2022). *Main page*. https://app.lumi.education/.

- Lynn, M. R. (1986). Determination and quantification of content validity. *Nursing Research*, *35*(6), 382–386.
- Milli Eğitim Bakanlığı Talim ve Terbiye Kurulu Başkanlığı [MEB-TTKB]. (2022). *Elektronik eğitim içerikleri: Genel bakış*. Ankara: Elektronik Eğitim İçerikleri Daire Başkanlığı.
- Moore, M. G. (1989). Editorial: Three types of interaction. *American Journal of Distance Education*, *3*(2), 1–7. https://doi.org/10.1080/08923648909526659

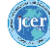

Papsch, F. (2022). Interactive H5P-Inhalte mit Lumi. *Digital Unterrichten: Biologie*, *2022*(6), 12.

- Polit, D. F., Beck, C. T., & Owen, S. v. (2007). Is the CVI an acceptable indicator of content validity? Appraisal and recommendations. *Research in Nursing & Health*, *30*(4), 459–467.
- Richey, R. C., & Klein, J. D. (2005). Developmental research methods: Creating knowledge from instructional design and development practice. *Journal of Computing in Higher Education*, *16*(2), 23.
- Şimşek, N. (2015). Çağdaş eğitim sorunları karşısında yeni bir eğitim ortamı etkileşimli video. *Ankara University Journal of Faculty of Educational Sciences (JFES)*, *27*(1), 195–210.
- Singleton, R., & Charlton, A. (2020). Creating H5P content for active learning. *Pacific Journal of Technology Enhanced Learning*, *2*(1), 13–14.
- Uğur, S., & Okur, M. R. (2016). Açık ve uzaktan öğrenmede etkileşimli video kullanımı. *Açıköğretim Uygulamaları ve Araştırmaları Dergisi*, *2*(4), 104–126.
- Wilson, A. D. (2016). *The flipped approach: The use of embedded questions in math videos* [Unpublished master's thesis]. The University of Texas at El Paso.

*Copyright © JCER*

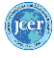

*JCER's Publication Ethics and Publication Malpractice Statement are based, in large part, on the guidelines and standards developed by the Committee on Publication Ethics (COPE). This article is available under Creative Commons CC-BY 4.0 license [\(https://creativecommons.org/licenses/by/4.0/\)](https://creativecommons.org/licenses/by/4.0/)*